### FCC ID: 2AJQ5GPDPOCKET2

Model Name : Pocket 2

# Chapter one Start to learn your computer

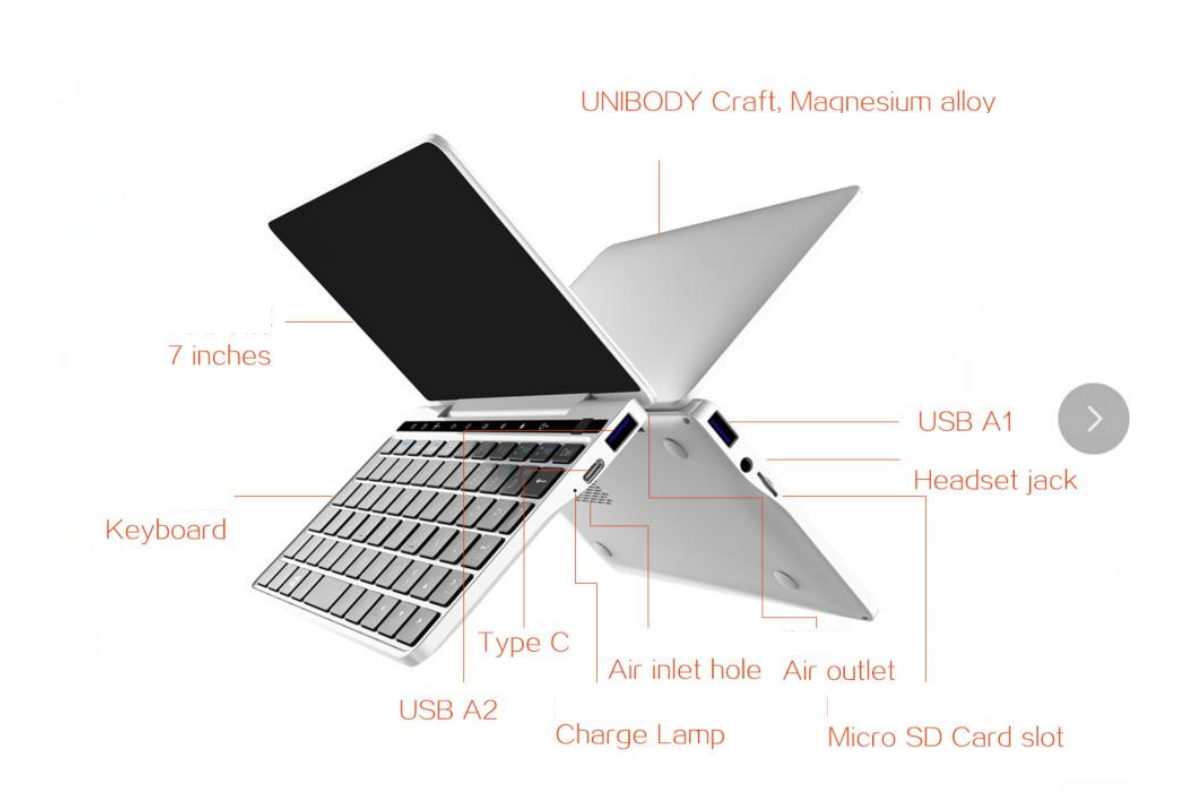

## Chapter Two Basic Operation

#### ■ st-time Use

 $\triangleright$  Please read the user's manual

Please read the user`s manual before operating your computer

 $\triangleright$  Connect the power supply

。The battery module is not full charged when finish the production.

If you want to charge the battery and use computer, please connect the computer t o the outlet.

 $\triangleright$  Turn on the computer

Press the power button to turn on the computer

 $\triangleright$  Enter the operation system

The operation system has been set after production

## Use the keyboard

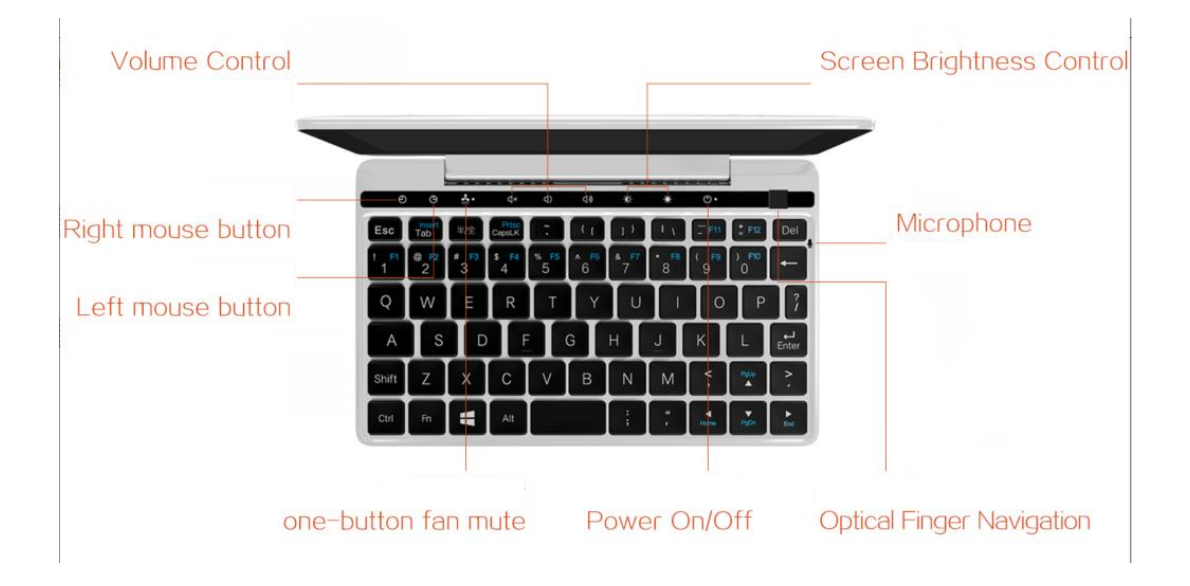

The keyboard is a integrated highly QWERTY keyboard. The default output for first ro w is number keys. If you want to switch to F1-F12 button/ special character just need to press the Fn/Ctrl at the same time.

PgUp, Home, PgDn, End  $\leftarrow, \uparrow, \downarrow, \rightarrow$ 

PgUp/Home/PgDn/End and  $\leftarrow \uparrow \downarrow \rightarrow$  buttons overlap, the default output is  $\leftarrow \uparrow \downarrow$ 

 $\rightarrow$ , press the Fn button to switch to PgUp/Home/PgDn/End modes.

#### Use touch screen

Touch screen operation is supported.

If water drop or drink drops on the screen, the touch screen operation will be disabled. The touch screen controller can recognize dust automatically, but too much dust will decrease the sensibility of the touch screen.

 $\blacksquare$ 

Before clean the touch screen, please plug off the power line. Please make sure the touch screen is on the power shutdown condition, clear the screen with clean and soft clothe lightly.( It is better to use the glasses cloth. Please don`t spray to the screen directly.

## $\blacksquare$  To connect external devices

Your computer has many built in function and outer joins, such as memory HDMI / U-SB flash disk, etc.

#### $\triangleright$  Connection universal serial bus (USB) device

Your computer has two USB port.

: Note:

When use large power USB device(such as USB driver),please use the external device power adapter. Otherwise, the device will probably can not be recognized/used, or the system will power off.

### ■ Connect the Bluetooth device

Your computer has Bluetooth function built in, you can connect with other Bluetooth devices such as notebook PDA and cellphone to transfer data. In open space, the data can be transferred within 10 meters.

Note:

The actual connection distance will be different by many interference factors. If you want a best transfer speed, please close the device to the computer.

## The chapter three Use Internet

As a global network, internet has connected the worldwide computers and provide service such as emails message search, e-commerce, website browse and entertainment. You can use methods to connect computer to Internet

### ■ Wire connection

Note: before connection, please make sure you have a adapter to switch USB to R145.

 $\triangleright$  Connection steps

Insert the USB cable of the adapter to the USB Host

Insert the crystal cable to the R145 jack

When the system tray shows"  $\left| \begin{matrix} \cdots \end{matrix} \right|$ ", that means connect successfully.

### **Wireless connection**

Note: Wi-Fi connection displays

- $\triangleright$  Connection steps
- Click the Wi-Fi logo on bottom right corner of the system tray
- **Click certain Wi-Fi account**
- Click to connect
- **Input the pass words**
- Click the connect
- When the system tray diplay  $\frac{d}{dt}$ , that means connect successfully.

#### **FCC Caution.**

This device complies with part 15 of the FCC Rules. Operation is subject to the following two conditions:

(1) This device may not cause harmful interference, and

(2) this device must accept any interference received, including interference that may cause undesired operation.

Any Changes or modifications not expressly approved by the party responsible for compliance could void the user's authority to operate the equipment.

Note: This equipment has been tested and found to comply with the limits for a Class B digital device, pursuant to part 15 of the FCC Rules. These limits are designed to provide reasonable protection against harmful interference in a residential installation. This equipment generates uses and can radiate radio frequency energy and, if not installed and used in accordance with the instructions, may cause harmful interference to radio communications. However, there is no guarantee that interference will not occur in a particular installation. If this equipment does cause harmful interference to radio or television reception, which can be determined by turning the equipment off and on, the user is encouraged to try to correct the interference by one or more of the following measures:

-Reorient or relocate the receiving antenna.

-Increase the separation between the equipment and receiver.

-Connect the equipment into an outlet on a circuit different from that to which the receiver is connected.

-Consult the dealer or an experienced radio/TV technician for help.

The device has been evaluated to meet general RF exposure requirement. The device can be used in portable exposure condition without restriction.